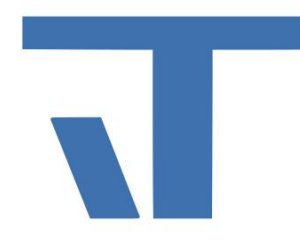

## Problem

Der SMTP-Meldeanschluss von Elvis 2 kann Email nur in unverschlüsseltem SMTP senden und funktioniert deshalb nicht mit den im Internet verfügbaren Mail-Servern.

## Lösung

Auf dem Computer, auf dem der Elvis-Server läuft, kann eine Zusatzsoftware "SMTP-Relay" installiert werden, die von Elvis unverschlüsselte SMTP-Anfragen entgegennimmt und an einen konfigurierbaren Mailserver weiterleitet.

Hier wird beispielhaft die Konfiguration des freien SMTP-Relay "E-MailRelay" beschrieben (Download: [https://sourceforge.net/projects/emailrelay/,](https://sourceforge.net/projects/emailrelay/) Dokumentation: [http://emailrelay.sourceforge.net/index.html\)](http://emailrelay.sourceforge.net/index.html)

### Vorgehensweise

Die ZIP-Datei auf dem Desktop entpacken und emailrelay-setup.exe ausführen. Dies führt durch einen Installationsassistenten, dessen wichtigste Schritte hier dargestellt werden.

### Installation type

Zum Senden brauchen wir nur SMTP, kein POP3. Das Relay soll die Mail sofort weiterleiten, wenn Elvis mit dem Senden fertig ist und die Verbindung schließt:

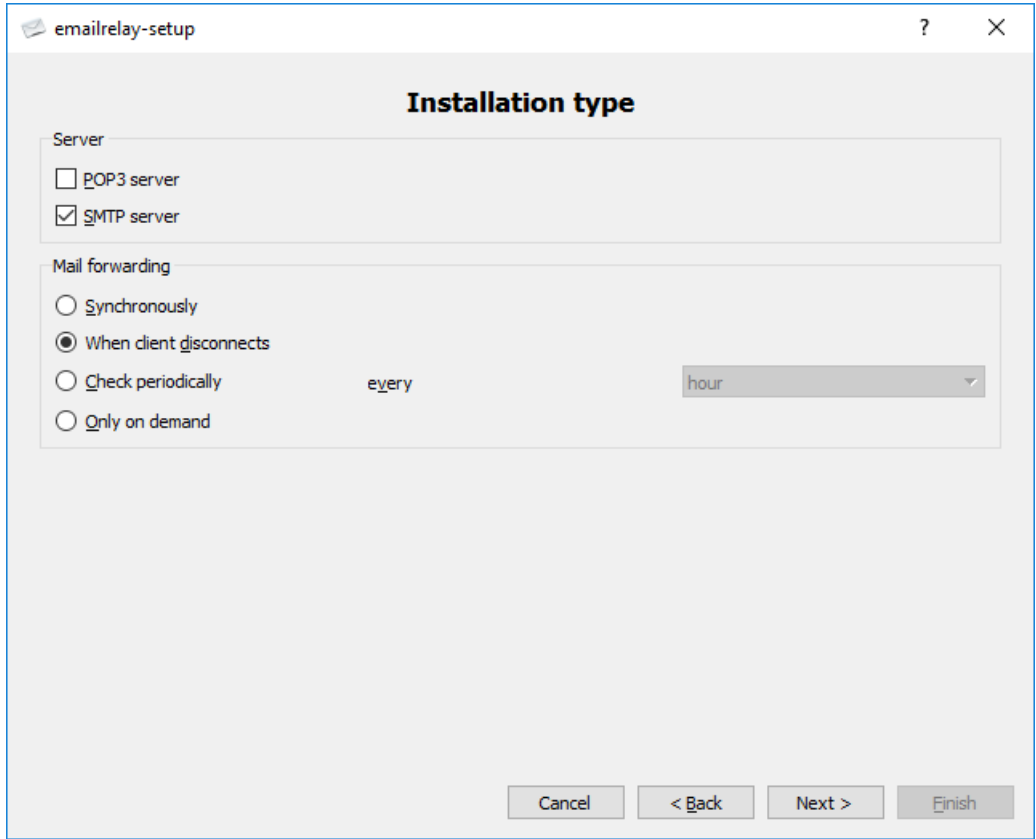

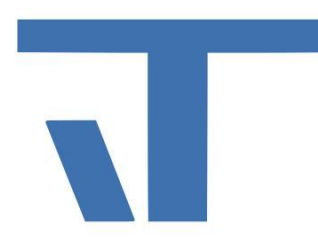

#### SMTP Server

Hier legen wir fest, dass Elvis ohne Sicherheit und Authentifizieren senden darf:

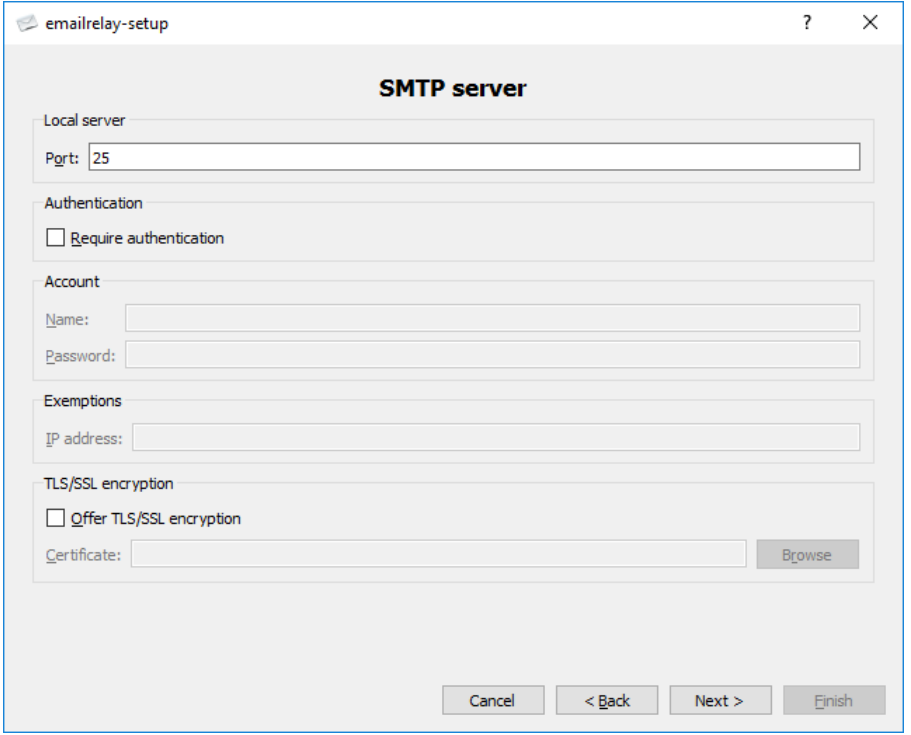

#### SMTP client

Hier legen wir fest, wohin die Mails weitergeleitet werden. Hier kommt also der Name des eigentlichen Mailservers hinein sowie dessen Zugangsdaten:

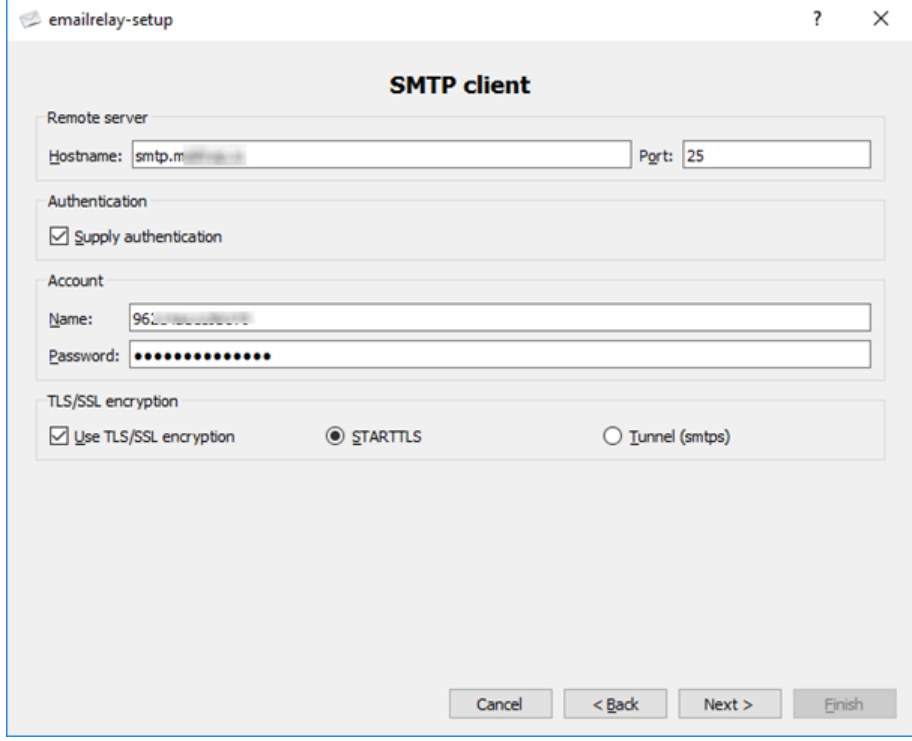

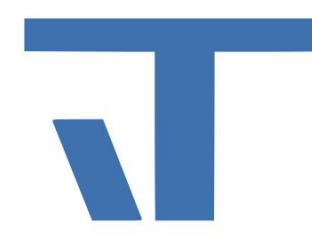

### Connections

Ganz wichtig: keinesfalls den Haken bei "Allow remote clients" setzen! Sonst könnte jeder im Netzwerk dieses SMTP-Relay benutzen und damit Mails verschicken. Der Server wäre dann wohl innerhalb weniger Stunden überall als Spamschleuder gelistet.

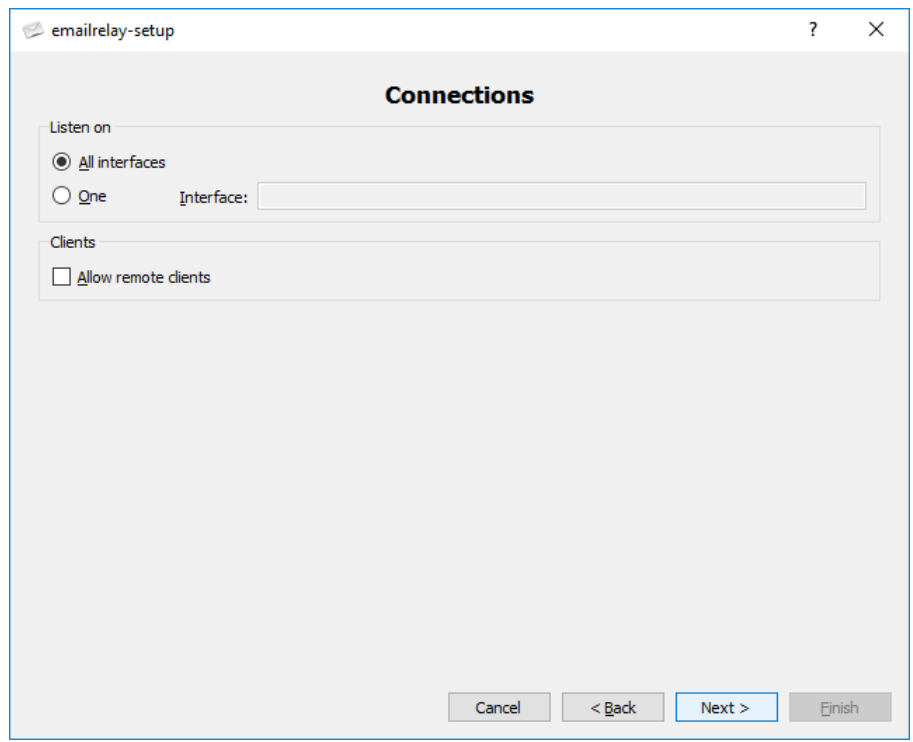

#### Server startup

Mit "at system startup" wird das Relay als Dienst installiert und steht damit dem Elvis-Server auch dann zur Verfügung, wenn niemand eingeloggt ist.

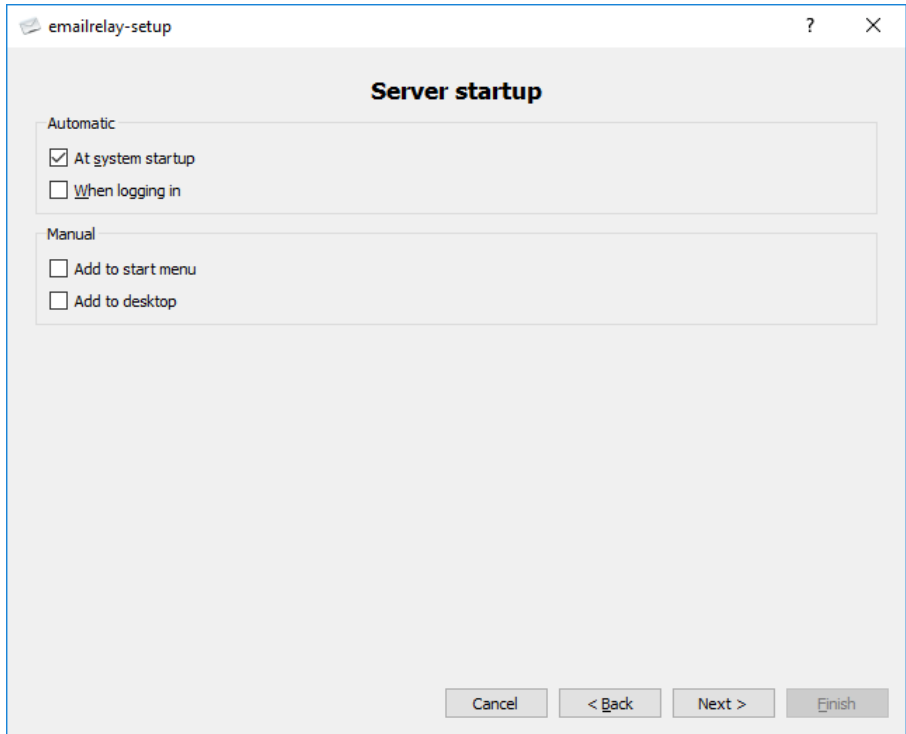

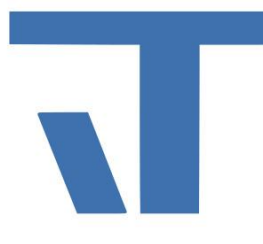

## Elvis-Meldeanschluss

Da Elvis jetzt nicht mehr direkt mit dem Mailserver kommuniziert, müssen wir den Meldeanschluss entsprechend auf das Relay umleiten:

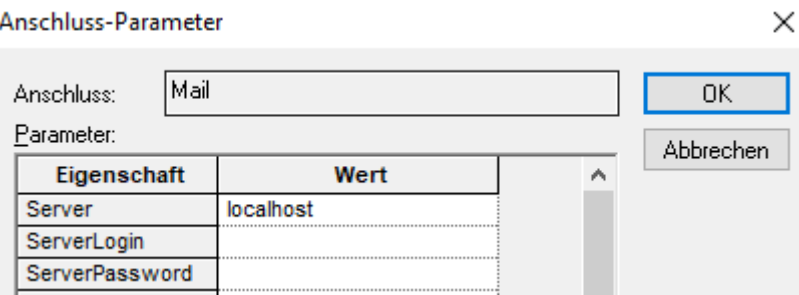